## *What's New in Integrity Controls Environment (ICE) 17.0 P6 Released 11/18/22*

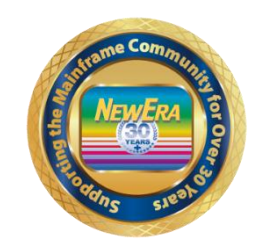

To All Image FOCUS and The Control Editor customers:

This release addresses the possible security vulnerability that we were made aware of and has been addressed with this release. This was reported to all ICE and TCE Customers the week of November 14, 2022.

## **Case #2369 - IFO - OPSYS - Product Vulnerabilities Addressed.**

Case# 2351 - IFO - OPSYS - Corrected an IFO1820E BACKUPDSN - Keyword is a Duplicate.

Case #2354 - IFO - OPSYS - Corrected Issue with IFOBG Enqueue after ABEND in Inspection.

Case #2358 - IFO - TCPIP - Corrected an Array.d, Double Inspection issue.

Case #2360 - IFO - OPSYS - Added support for detecting a missing ending quote for a Mountpoint in BPXPRMxx Member.

Case #2361 - IFO - OPSYS - Added support to suppress IEC141I 013-18 message during inspections.

Case #2364 - IFO - TCE - Added Report Inventory Cutoff.

Case #2365 - IFO - TCPIP - OMPROUTE was updated to allow \_CEE\_ENVFILE=DD.

Case #2366 - IFO - OPSYS - MPFLSTxx support for MSGCOLR TO ALLOW COMMENTS.

Case #2368 - IFO - TCPIP - Added DEFAULT6 to Default Processing.

Case #2370 - IFO - TCPIP - Added 'CDC' HEX Exception to PORTRANGE Eval.

Case #2371 - IFO - OPSYS - Corrected ICE0000E NSISEXN messages during IPLCheck Process.

\*\*\* ICEDirect Requirements \*\*\*

Installing ICEDirect - This will have to be a complete new full installation and cannot be completed by installing the PTF.

ICEDirect is a collection of application interfaces that provide access to the Integrity Controls Environment through the internet using a browser-based interface, The Web Edition. This is a SMP Installation and for ICEDirect it will be required to do a new full download and installation.

After downloading the DISKET File you will run the INSTALL Job and then run the following jobs inside of the IFOHLQ.INSTLIB.

ICE Datasets: \$SM10AL1 \$SM10AL2 \$SM10AL3 \$SM10BLD \$SM20CSI \$SM30INI \$SM40DDF \$SM50REC \$SM60APL \$SM70ACC

Web Server Datasets: \$SM80AL1 \$SM80BLD \$SM80DDF \$SM80REC \$SM82APL \$SM82CPY \$SM84ACC

After running all the above jobs, you will update the Member NEZWEB00 in the IFOHLQ.PARMLIB Dataset with information needed. Then you will have to supply [support@newera.com](mailto:support@newera.com) with a D M=CPU as ICEDirect will require a new set of License Keys.

At this time support will generate the license keys and contact you for an installation Zoom/Webcast to complete the steps necessary to finish this installation.